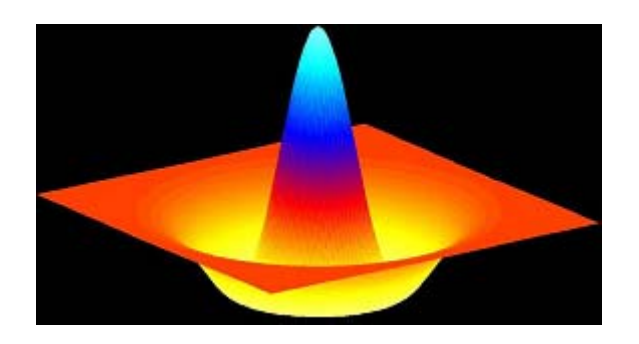

# **Procesamiento Digital de Imágenes**

## **Análisis Morfológico**

# **Análisis Morfológico**

El procesamiento morfológico de imágenes es una herramienta para la extracción de componentes de la imagen que sean útiles en la representación y descripción de regiones como ser: envolvente convexa, esqueletos, etc.

En otras palabras, las operaciones morfológicas simplifican las imágenes y conservan las principales características de forma de los objetos.

También se utilizan para tareas de pre y post procesamiento como ser el filtrado morfológico y el adelgazamiento y engrosamiento.

La morfología matemática se basa en operaciones de teoría de conjuntos. En el caso de imágenes binarias, los conjuntos tratados son subconjuntos de Z 2 y en el de las imágenes en escala de grises, se trata de conjuntos de puntos con coordenadas en Z 3. En definitiva, se mapea la grilla de coordenadas (x,y) a partir de una f(x,y) que puede tener valores: solo 0s y 1s (imagen binaria) o valores enteros en un rango [0,255] (imagen en escala de grises)

#### **Operaciones básicas de conjuntos**

Veamos algunas operaciones y sus definiciones:

 $A \cup B = \{w \mid w \in A \lor w \in B\}$   $A \cap B = \{w \mid w \in A \land w \in B\}$ 

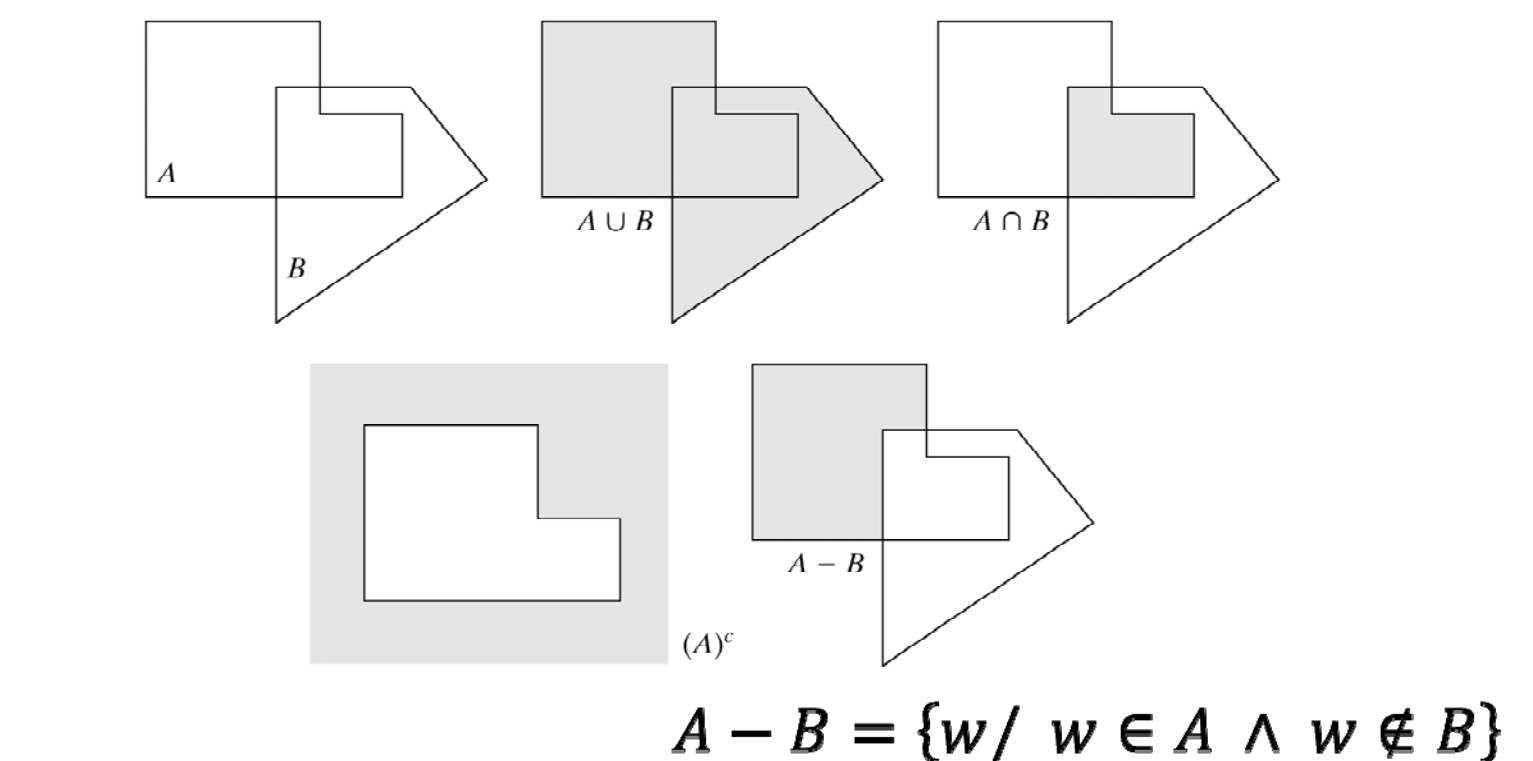

#### **Operaciones de traslación y reflexión**

Estas operaciones son específicas de conjuntos donde sus elementos son coordenadas de pixels.

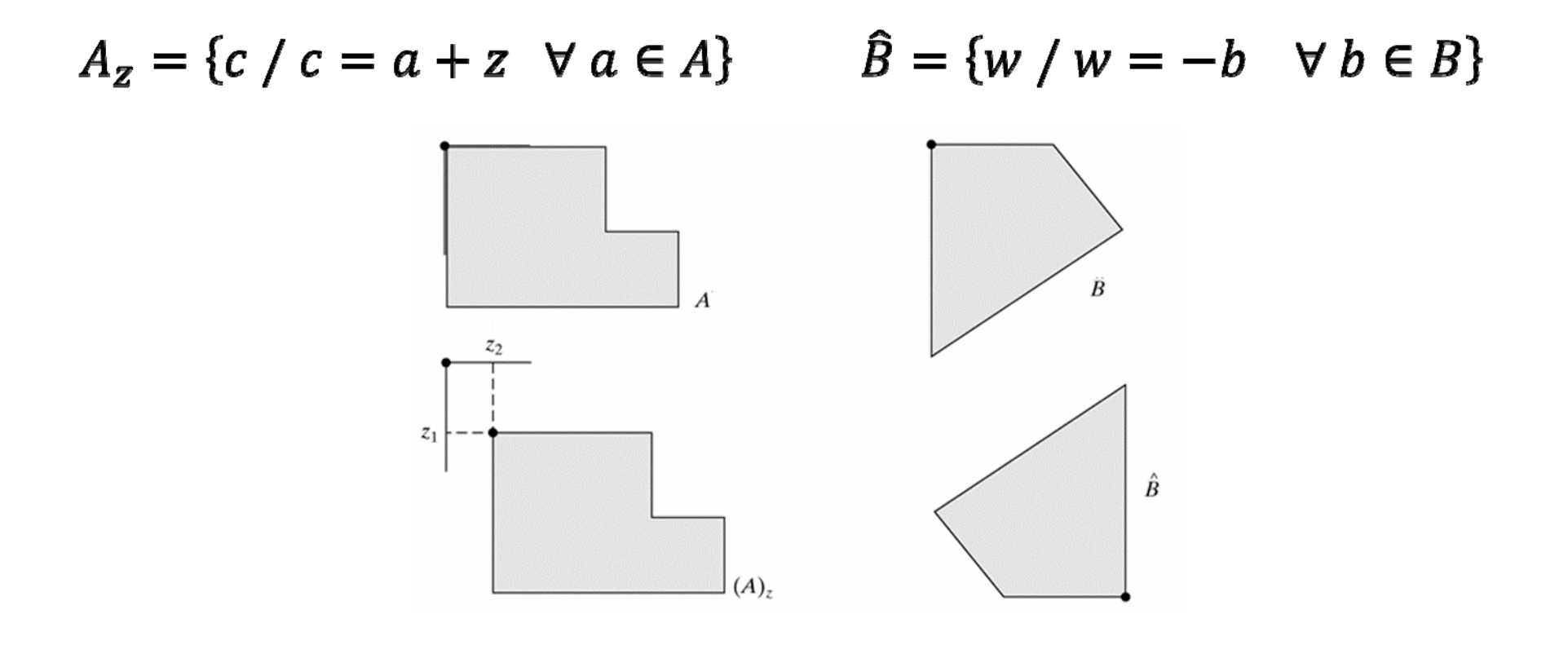

# **Operaciones básicas en MATLAB**

Para imágenes binarias ya tenemos implementadas en MATLAB las siguientes funciones:

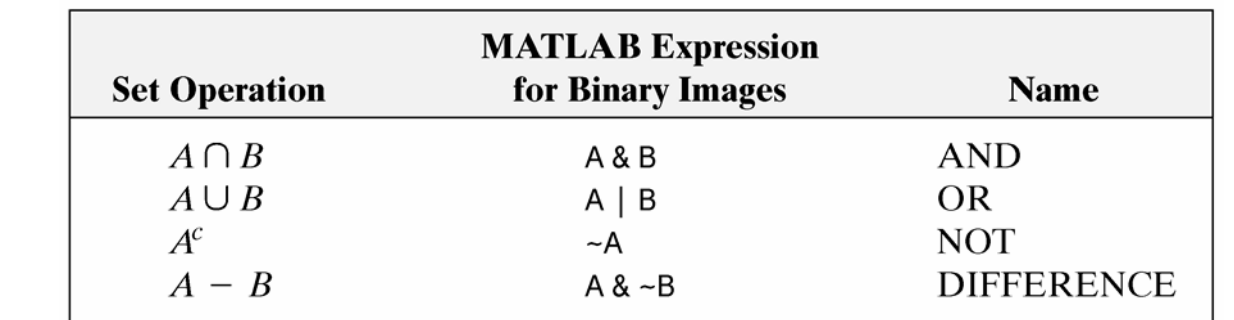

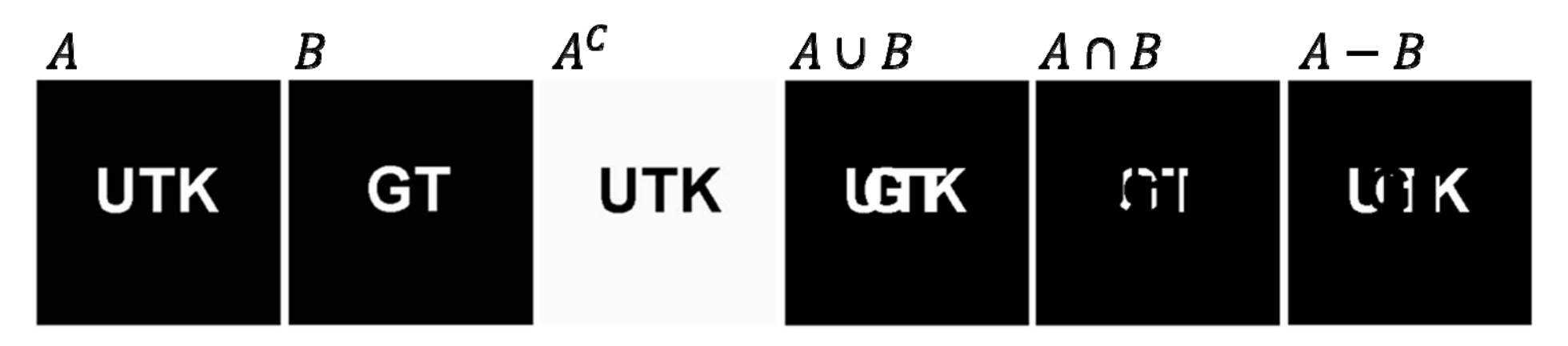

Esta operación "aumenta" o "engrosa" los objetos de una imagen binaria. La forma en que se engrosan los objetos depende de un elemento estructural.

El elemento estructural tiene claramente identificado su origen. Así la dilatación consiste en trasladar el origen del elemento estructural a lo largo de toda la imagen y ver si existe solapamiento con los pixels de valor 1.

El elemento estructural es por lo general mucho más pequeño que la imagen.

Matemáticamente,

$$
A \oplus B = \{ z \mid \hat{B}_z \cap A \neq \emptyset \}
$$

En esta operación, la traslación del elemento estructural es similar a la convolución de 2 imágenes como vimos anteriormente.

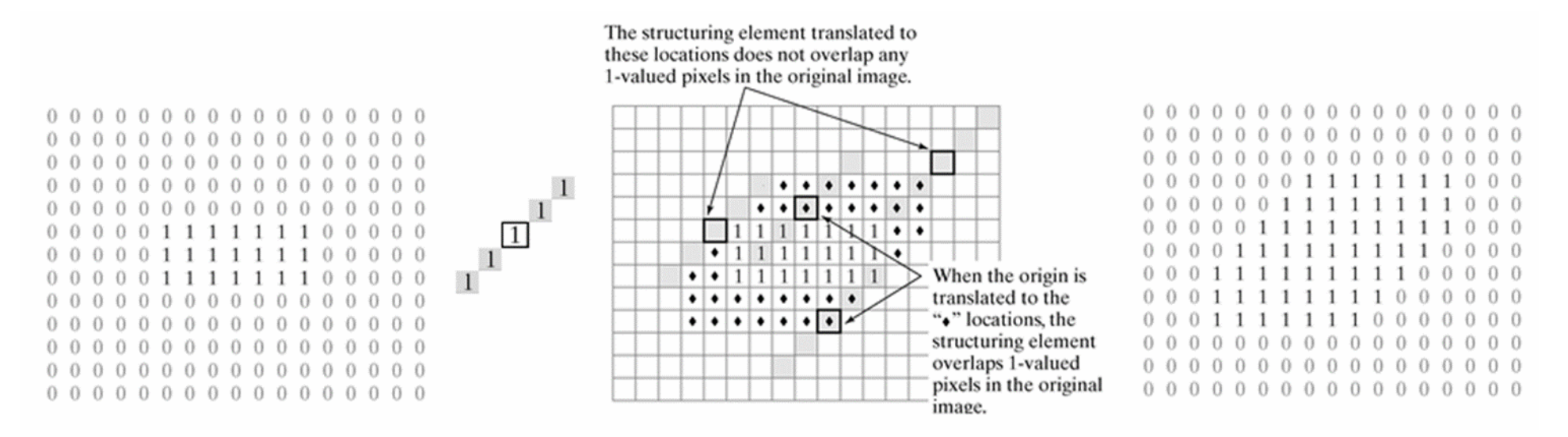

La función MATLAB que implementa esta operación es:

**A2 = imdilate ( A , B )**

```
>> A = imread('broken_text.tif');
>> B = [0 1 0;1 1 1;0 1 0];
>> A2 = imdilate ( A , B );
>> imshow(A2)
```
#### Elemento Estructural

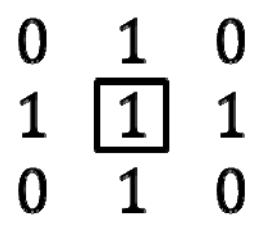

Historically, certain computer programs were written using only two digits rather than four to define the applicable year. Accordingly, the company's software may recognize a date using "00" as 1900 rather than the year 2000.

Historically, certain computer programs were written using only two digits rather than four to define the applicable year. Accordingly, the company's software may recognize a date using "00" as 1900 rather than the year 2000.

Dado que la dilatación es asociativa, es decir:

#### $A \oplus (B \oplus C) = (A \oplus B) \oplus C$

Y que, por lo general, un elemento estructural se puede pensar como el resultado de la dilatación de 2 elementos estructurales más chicos:

#### $B = (B_1 \oplus B_2) \implies A \oplus B = A \oplus (B_1 \oplus B_2) = (A \oplus B_1) \oplus B_2$

Es decir, la operación de dilatación A ⊕ B se puede descomponer en dos dilataciones sucesivas con los elementos estructurales B1 y B2. Computacionalmente esto último reduce sustancialmente la cantidad de cálculos a realizar.

Para generar un elemento estructural y descomponerlo en elementos estructurales más pequeños con MATLAB utilizamos las funciones:

```
se = strel( 'diamond' , 5 );
decomp = getsequence(se);
```
#### **Dilatación – Generando elementos estructurales**

#### **strel**

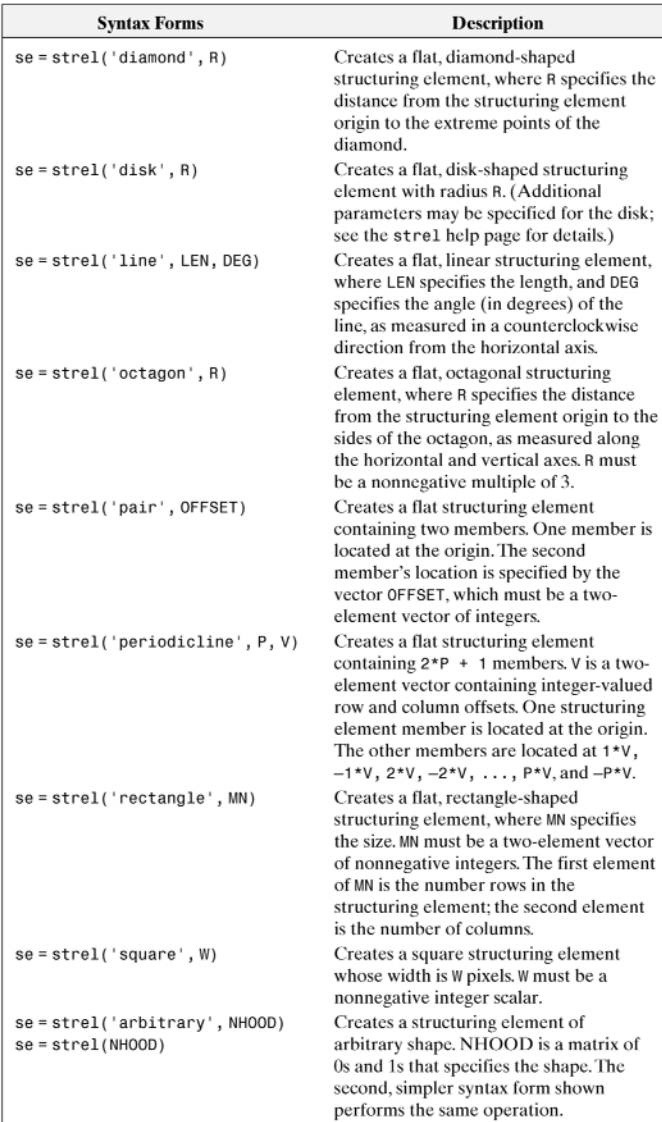

### **Erosión**

Esta operación "afina" los objetos de una imagen binaria. La forma en que se erosionan los objetos depende de un elemento estructural.

El elemento estructural tiene claramente identificado su origen. Así la erosión consiste en trasladar el elemento estructural a lo largo de toda la imagen y ver si el mismo queda contenido completamente en la zona de la imagen con valores 1. Si esto sucede el resultado de la erosión tendrá un valor 1 en el origen del elemento estructural.

Matemáticamente,

$$
A \ominus B = \{ z \mid B_z \cap A^C \neq \emptyset \}
$$

#### **Erosión**

En otras palabras la erosión de A con B es el conjunto de las ubicaciones del origen del elemento estructural tal que el elemento se solape completamente con los pixels de valor 1 de la imagen original.

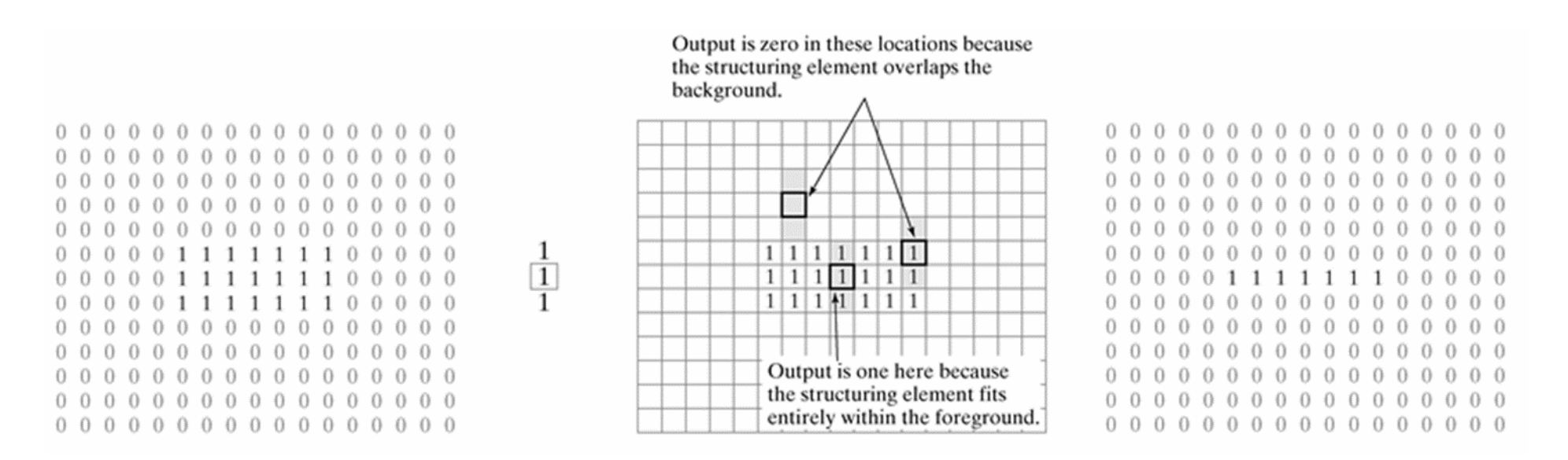

La función MATLAB que implementa esta operación es:

```
A2 = imerode ( A , B )
```
#### **Erosión**

```
>> A = imread('wirebond_mask.tif');
>> L = 10;
>> B = strel('disk', L );
>> A2 = imerode( A , B );
>> imshow(A2)
```
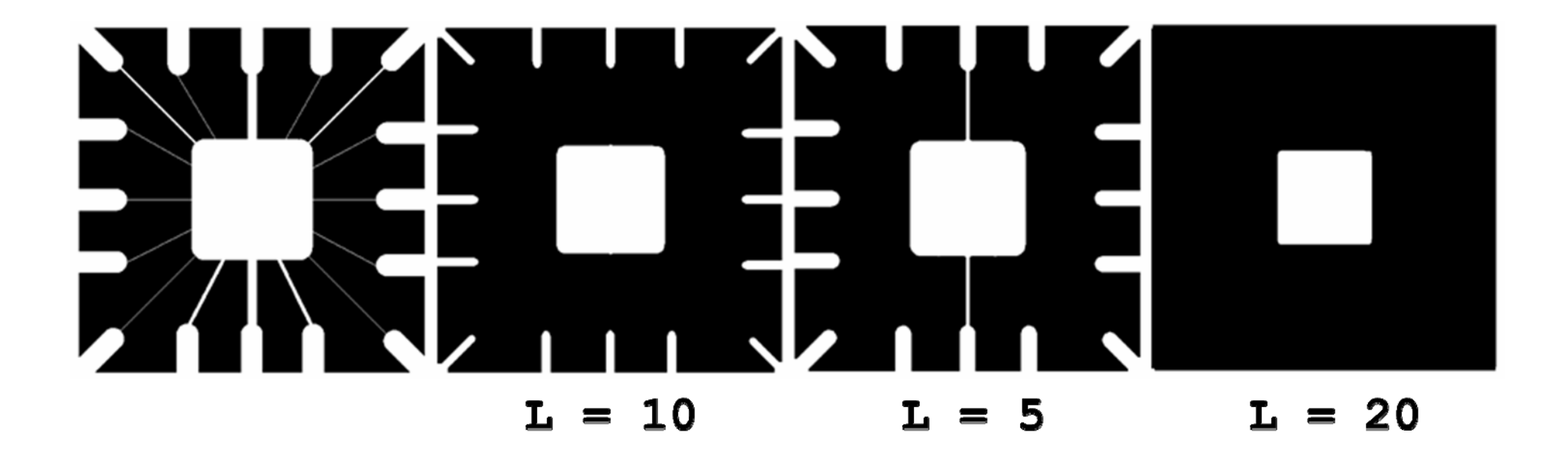

#### **Apertura y Clausura**

Combinando las 2 operaciones anteriores se pueden definir 2 nuevas operaciones: la apertura y la clausura. Matemáticamente,

> Apertura  $\rightarrow A \circ B = (A \ominus B) \oplus B$ Clausura  $\rightarrow A \cdot B = (A \oplus B) \ominus B$

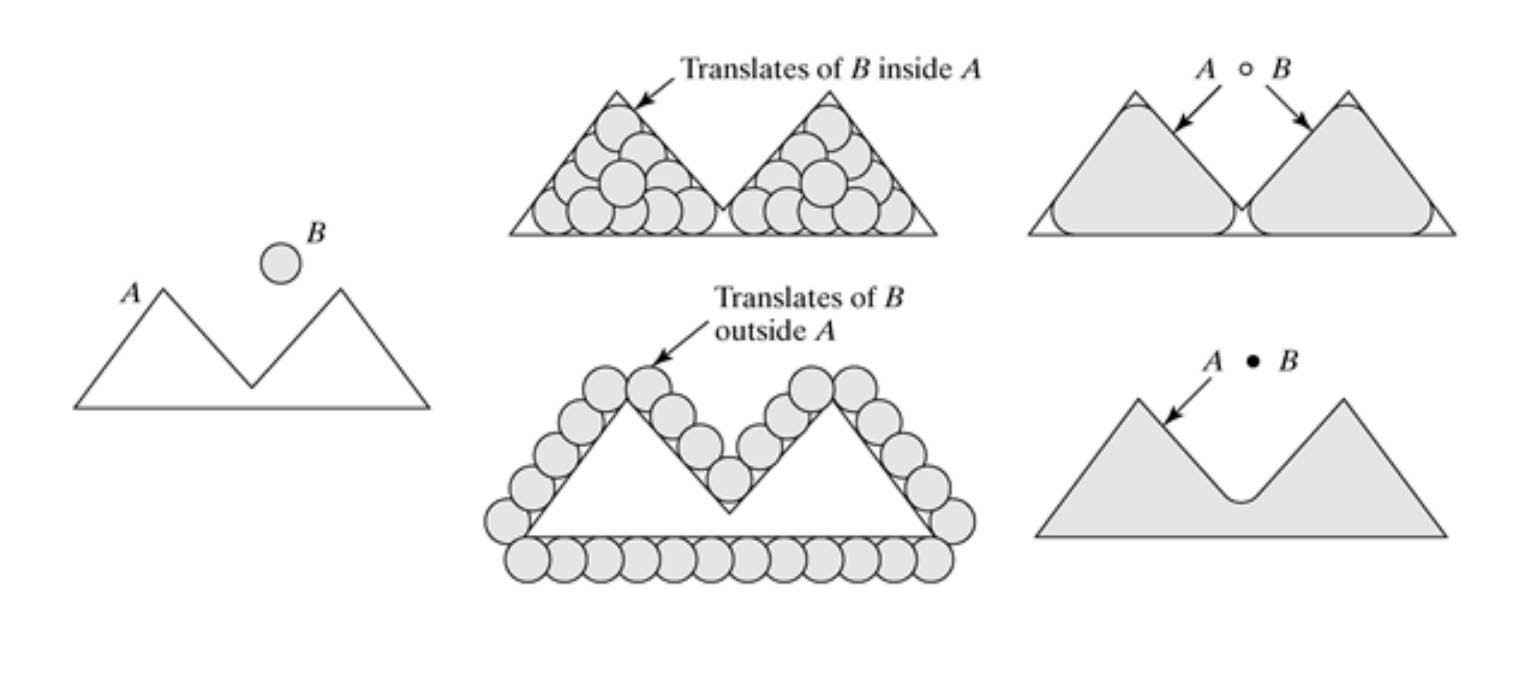

# **Apertura**

Esta operación es la unión de todas las traslaciones de B que entran completamente en A. La apertura remueve las regiones de un objeto que no pueden contener al elemento estructural, suaviza el contorno y corta enlaces finos.

La función MATLAB que implementa esta operación es:

```
C = imopen( A , B )
>> A = imread('shapes.tif');
>> B = strel('square', 20);
>> Aop = imopen( A , B );
>> imshow(Aop)
```
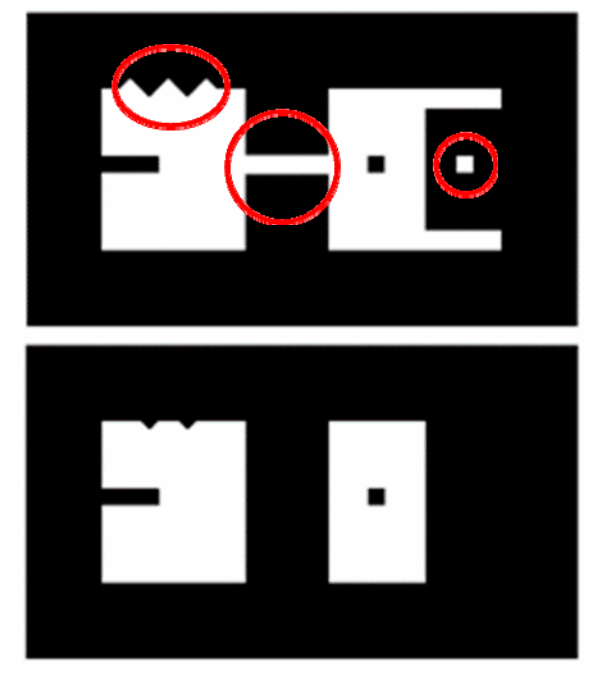

#### **Clausura**

Esta operación es el complemento de la unión de todas las traslaciones de B que no se solapan con A. Esta operación también tiende a suavizar contornos de objetos pero engrosa enlaces finos, rellena "golfos" y agujeros más pequeños que el elemento estructural.

La función MATLAB que implementa esta operación es:

```
C = imclose( A , B )
>> A = imread('shapes.tif');
>> B = strel('square', 20);
>> Acls = imclose( A , B );
>> imshow(Acls)
```
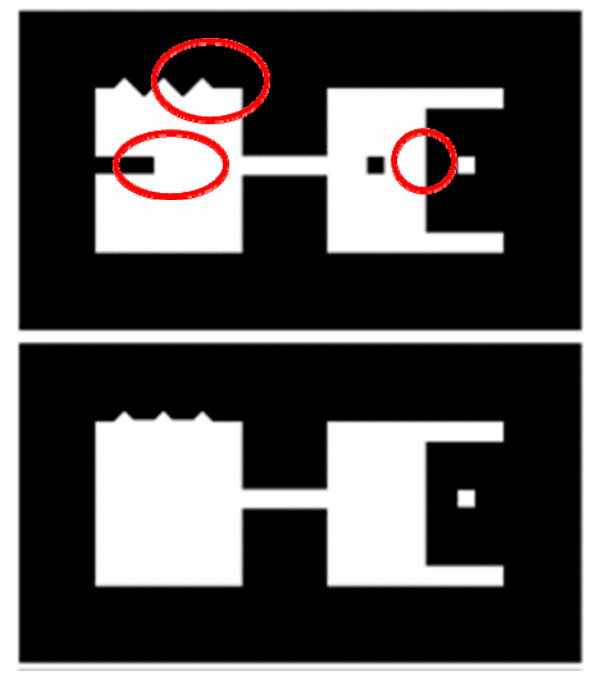

#### **Combinando Apertura y Clausura**

En algunos casos, la combinación de las dos operaciones puede ser efectiva para remover ruído como se muestra en el siguiente ejemplo.

```
>> f = imread('fingerprint.tif');
```

```
>> se = strel('square', 3);
```
- **>> fop = imopen( f , se );**
- **>> imshow(fop)**

$$
\Rightarrow \text{top\_cls} = \text{imclose}(\text{top}, \text{se});
$$

**>> imshow(fop\_cls)**

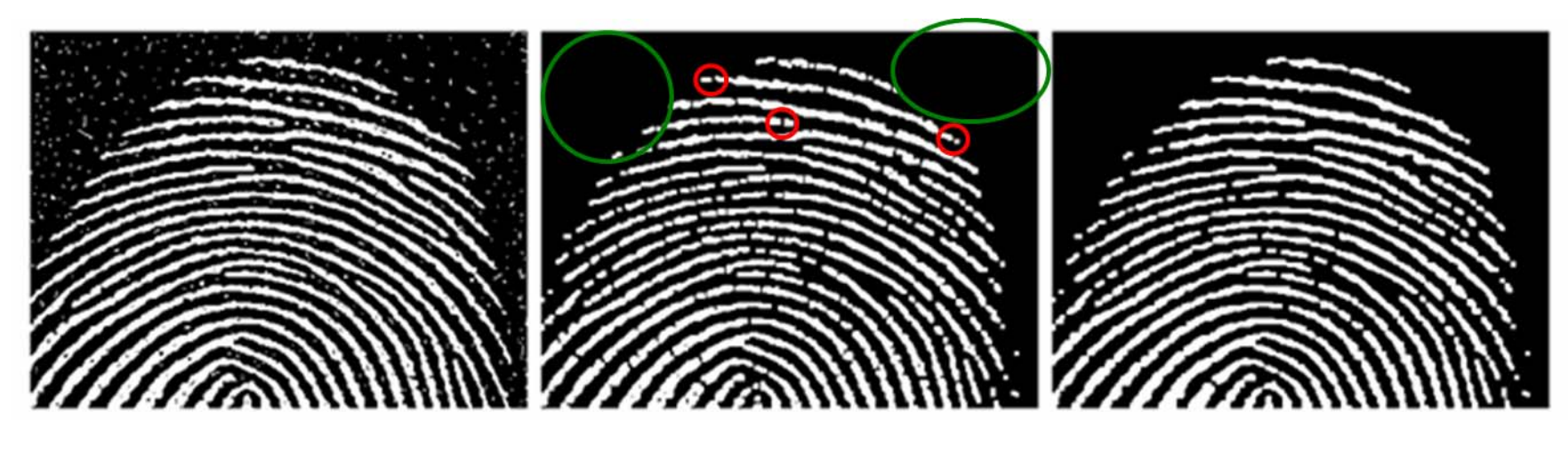

#### **Transformación Hit-or-Miss**

Esta operación permite identificar configuraciones específicas de pixels <sup>o</sup> pixels que se encuentran al final de un segmento de línea. Se define como:

 $A \otimes B = (A \ominus B_1) \cap (A^C \ominus B_2)$ 

donde *B* es un par de elementos estructurales, tal que *B=(B1,B 2)*. Por ejemplo, sea  $B_{1}$  el conjunto formado por los pixels negros de  $B$  y  $B_{2}$  el conjunto formado por los pixels negros de *B C*.

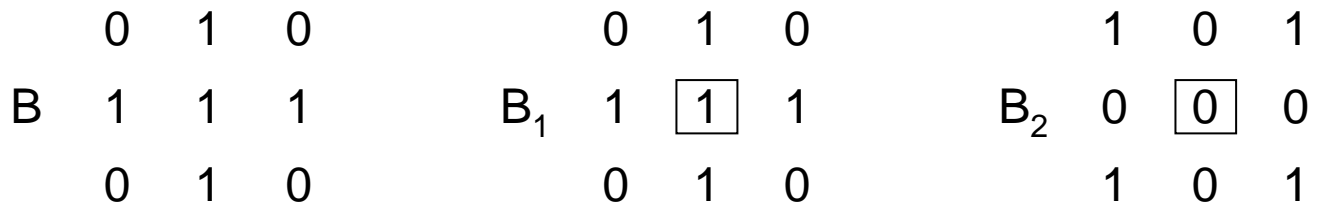

En MATLAB está implementada la función:

**C = bwhitmiss( A , B 1, <sup>B</sup> 2 )**

#### **Transformación Hit-or-Miss**

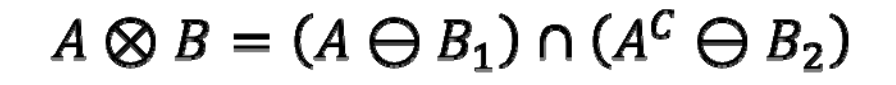

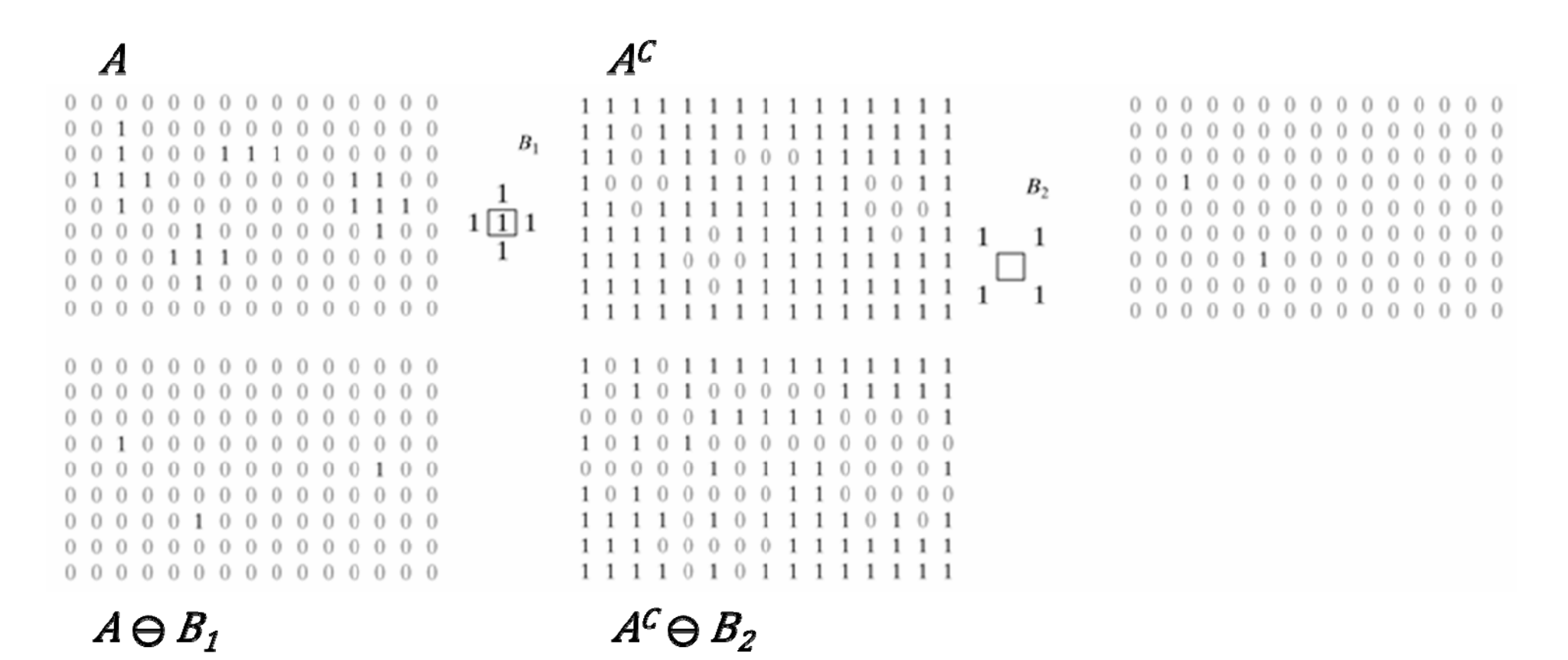

#### **Transformación Hit-or-Miss**

Para buscar las esquinas superiores de los cuadrados de la imagen, uso B<sub>1</sub> pixels con vecinos 1s en el sur y el este (hit) y B<sub>2</sub> pixels que no tengan vecinos 1s en el norte, noroeste, noreste, oeste ni suroeste (miss).

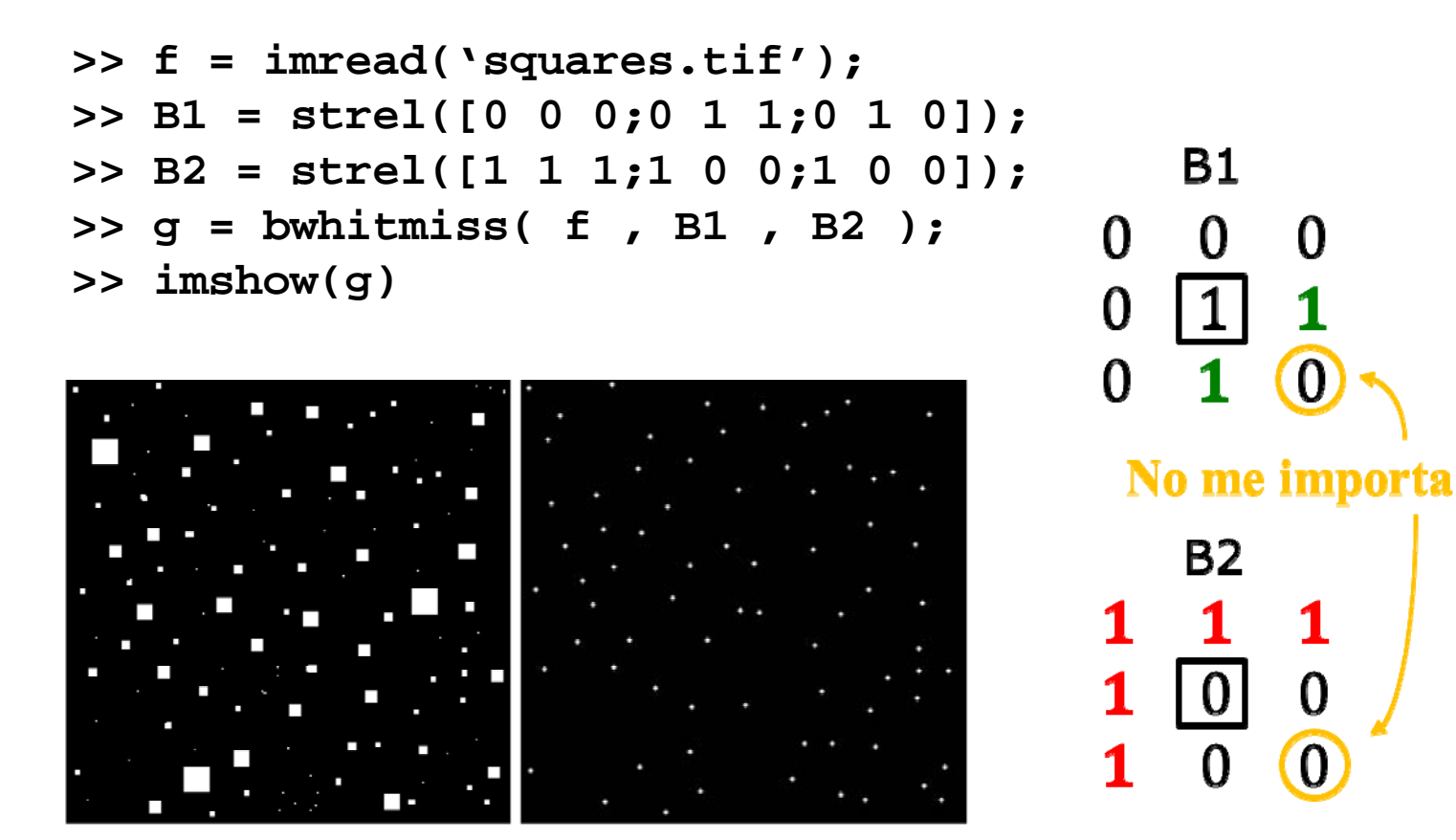

#### **Transformación Hit-or-Miss – Lookup Tables**

Una forma rápida de hacer la transformación hit-or-miss cuando B<sub>1</sub> y B<sub>2</sub> son pequeños es con las tablas lookup (LUT). La técnica consiste en precalcular el valor del pixel de salida para toda configuración de vecinos posible y guardar los resultados en una tabla para su uso posterior. Por ejemplo, para un vecindario de 3x3 hay 2º = 512 configuraciones distintas en imágenes binarias. Entonces usamos la siguiente matriz:

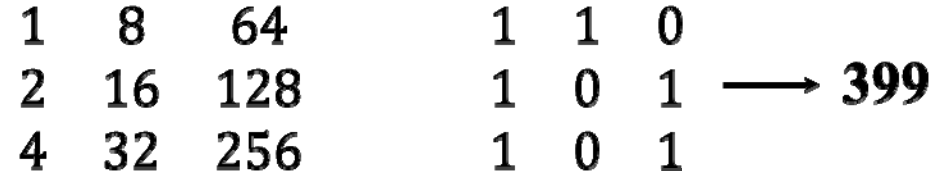

para multiplicar elemento a elemento con la configuración deseada y guardamos el resultado. En MATLAB se usan las funciones:

- **makelut** $\rightarrow$  Construye una LUT a partir de una función definida por el usuario. Requiere escribir una función cuya entrada sea una matriz 3x3 y la salida 0 o 1. Luego **makelut** llama a la función 512 veces y genera una vector con los 512 pares.
- **applylut** → Procesa la imagen a partir de la LUT.

## **Transformación Hit-or-Miss – Lookup Tables**

```
function q = endpoints(f)% Busca los puntos terminales de una imagen binaria
persistent lut % es un "hold" de la lut para que la reinicie
if isempty(lut)
               lut = makelut(@endpoint_fcn,3);<br>Un solo 1 en alguno de los 8
endvecinos y ceros en los restantes
g = applylut(f,lut);
function is_end_point = endpoint_fcn(nhood)
% Devuelve un 1 si el elemento central de nhood es un punto 
% terminalis end point = n\text{hood}(2,2) & (\text{sum}(n\text{hood}(:)) == 2);
```
#### **Transformación Hit-or-Miss – Lookup Tables**

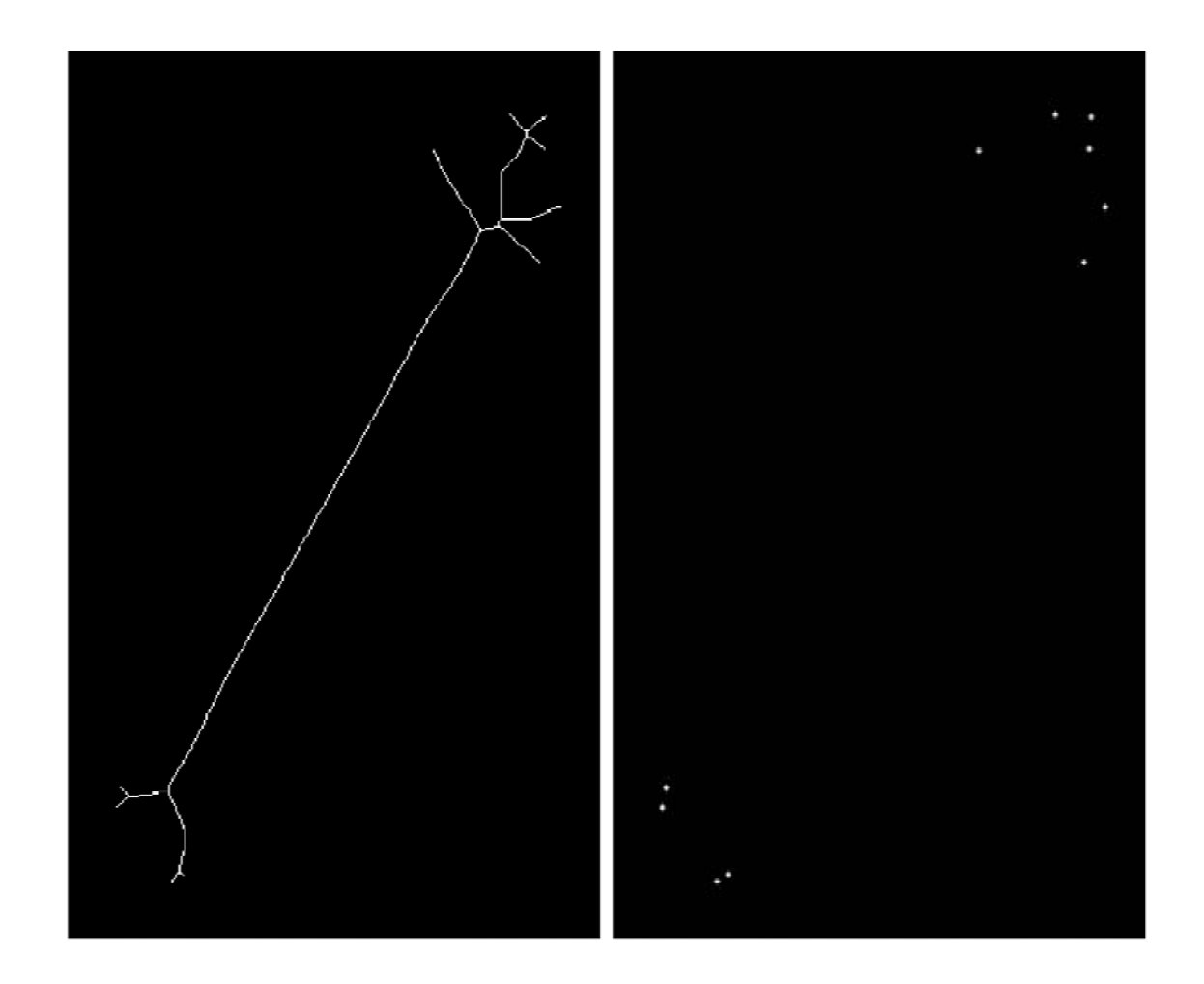

# **Operaciones Morfológicas implementadas**

La función **bwmorph** implementa una variedad de operaciones útiles a partir de combinar dilataciones, erosiones y tablas lookup.

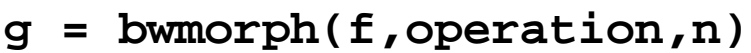

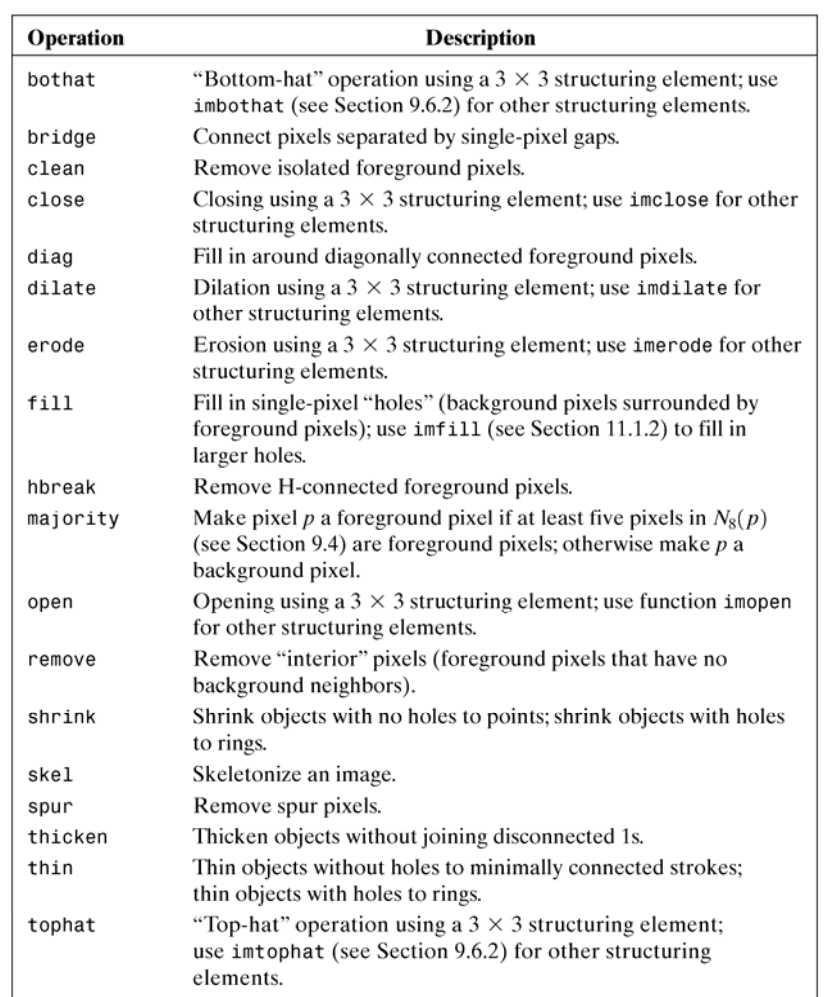

#### **Operaciones Morfológicas implementadas**

**>> f = imread('fingerprint\_cleaned.tif'); >> g1 = bwmorph(f,'thin',1); >> g2 = bwmorph(f,'thin',2); >> imshow(g1),figure, imshow(g2) >> ginf = bwmorph(f,'thin',inf); >> figure, imshow(ginf)**

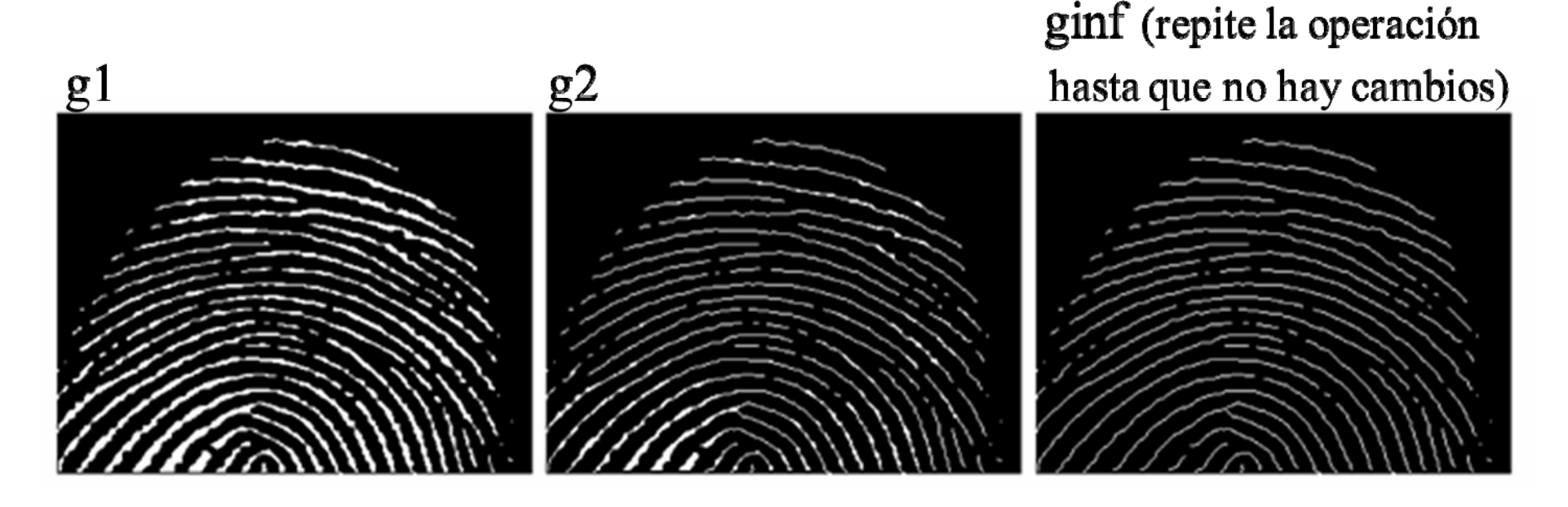

#### **Operaciones Morfológicas implementadas**

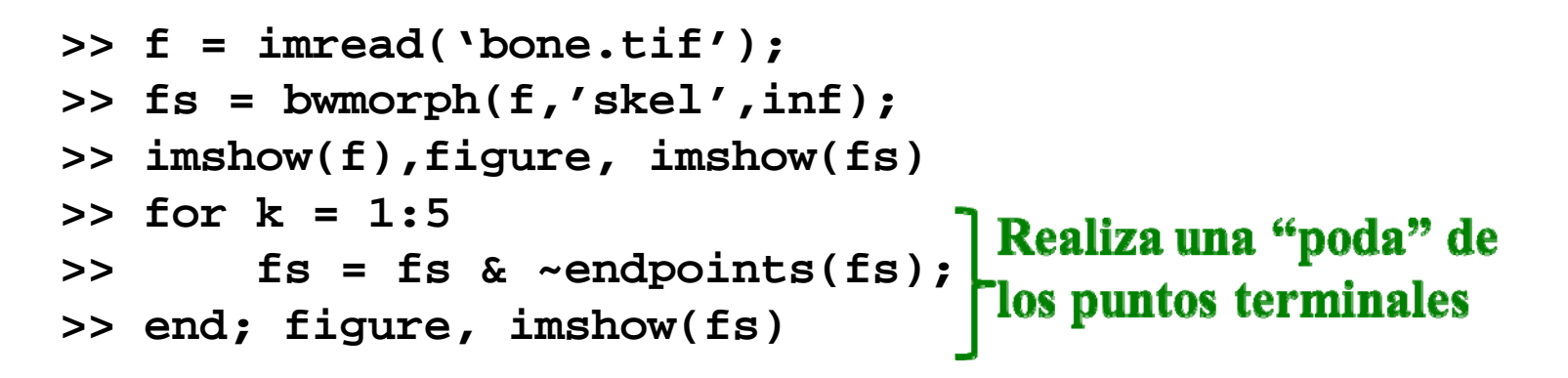

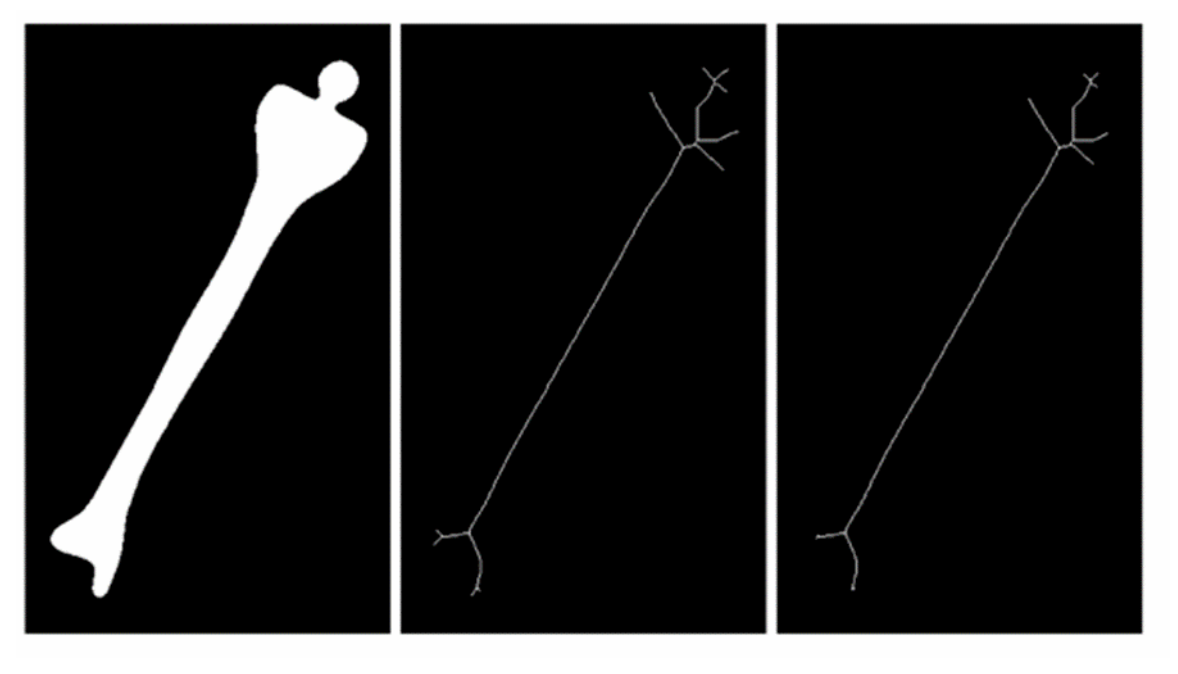

Para definir un objeto (formado por pixels conectados) de una imagen es necesario definir primero los diferentes tipos de vecinos. Sea un pixel *p* con coordendas *(x,y)* sus 4-vecinos, *N<sub>4</sub>(p)*, serán los pixels:

*(x+1,y) (x-1,y) (x,y+1) (x,y-1)*

De manera similar sus vecinos diagonales, ND(p), serán:

*(x+1,y+1) (x+1,y-1) (x-1,y+1) (x-1,y-1)*

La unión de  $N_4(p)$  y  $N_D(p)$  forman los 8-vecinos de  $p$ ,  $N_8(p)$ .

Luego, decimos que los pixels *p* y *q* son 4-adyacentes si *q*  ∈ *N4(p)* y de manera similar los pixels *p* y *q* son 8-adyacentes si *q ∈ N<sub>8</sub>(p)*.

Un camino desde  $\bm{\rho}_1$  a  $\bm{\rho}_n$  podrá ser 4-conectado u 8-conectado si en la secuencia de pixels  $p_1$  *,*  $p_2$  *, … ,*  $p_{n-1}$ *,*  $p_n$  *cualquier par de pixels*  $p_k$ y *pk+1* son respectivamente 4-adyacentes u 8-adyacentes.

$$
\begin{array}{c|cccc} 0 & 0 & 0 & 0 & 0 \\ \hline 0 & 0 & 1 & 1 & 1 \\ \hline 0 & 0 & 1 & 0 & 0 \\ \hline 1 & 1 & 1 & 0 & 0 \\ \hline 0 & 0 & 0 & 0 & 0 \\ \hline \end{array}
$$

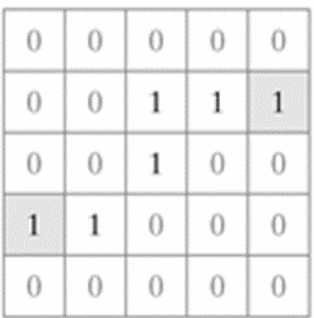

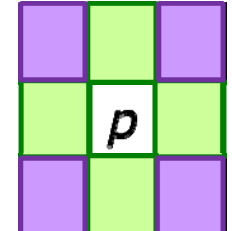

Dos pixels *p* y *q* estarán 4-conectados u 8-conectados si existe un camino 4-conectado u 8-conectado entre ellos respectivamente. El conjunto de todos los pixels conectados a *p* formarán un objeto conectado o simplemente objeto.

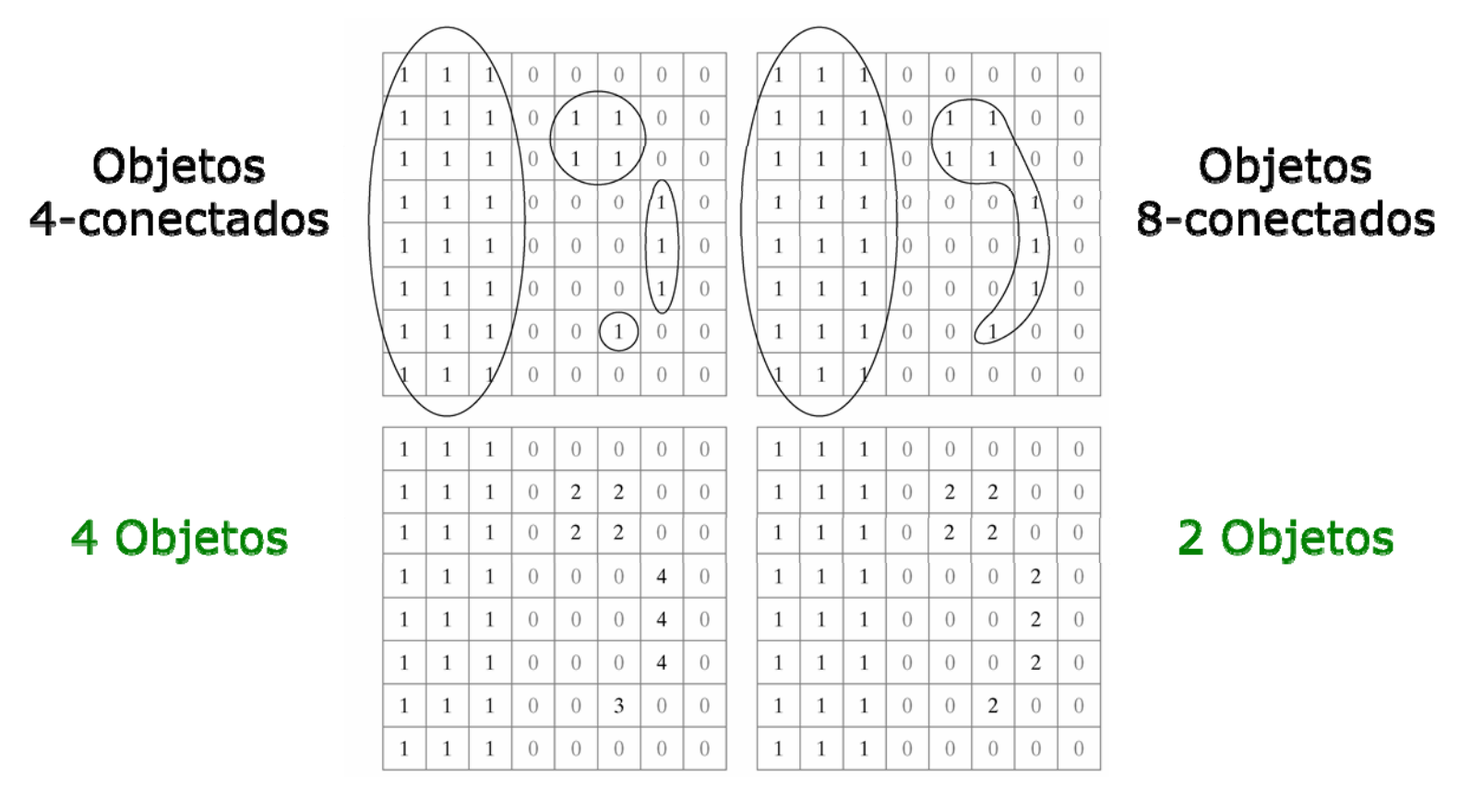

La función MATLAB que implementa esta operación es:

```
[ L , num ] = bwlabel( f , conn )
```
donde **conn** especifica el tipo de adyacencia de los pixels (4 u 8). La salida **L** es una matriz de etiquetas y **num** especifica la cantidad de objetos encontrados.

84-conectados

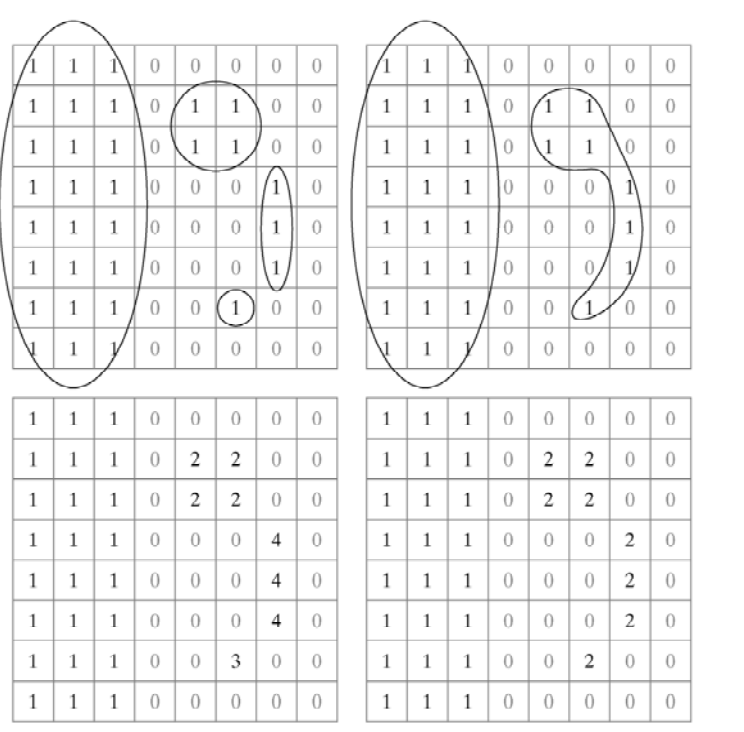

8-conectados

Puede ser de utilidad buscar el centro de masa de los objetos componentes de una imagen.

```
>> f = imread('objects.tif');
>> [ L , num ] = bwlabel( f ); % 8-conect
>> imshow(f); hold on
>> for k = 1:num>> [ r , c ] = find( L == k );
>> rbar = mean( r );
>> cbar = mean( c );
>> plot(cbar,rbar,'Marker','c',...
                                        \ket{+}>> 'MarkerEdgecolor','k',...
>> 'MarkerSize',10)
>> plot(cbar,rbar,'Marker','*',...
>> 'MarkerEdgecolor','w')
                                        ♦
>> end
```
€

 $\bullet$ 

B

# **Reconstrucción Morfológica**

La Reconstrucción Morfológica es una operación que involucra 2 imágenes y un elemento estructural. Se definen: una imagen marcador (*marker*) *f*, que contiene el punto inicial de la transformación, una imagen máscara (*mask*) *g*, que delimita la transformación y un elemento estructural que define la conectividad.

La reconstrucción de *g* a partir de *f*,  $R_g$ (*f*), se define a partir del siguiente proceso iterativo:

1.Inicializamos  $h_j$  como la imagen marcador  $f$ , que debe ser un subconjunto de *g* ( *f* ⊆ *g* ) 2.Creamos un elemento estructural. Por ejemplo, **B = ones(3)** 3.Realizamos la siguiente operación iterativamente:

$$
h_{k+1} = (h_k \oplus B) \cap g
$$

hasta que *hk+1 = h k*

# **Reconstrucción Morfológica**

La función MATLAB que implementa esta operación es:

**out = imreconstruct( marker , mask )**

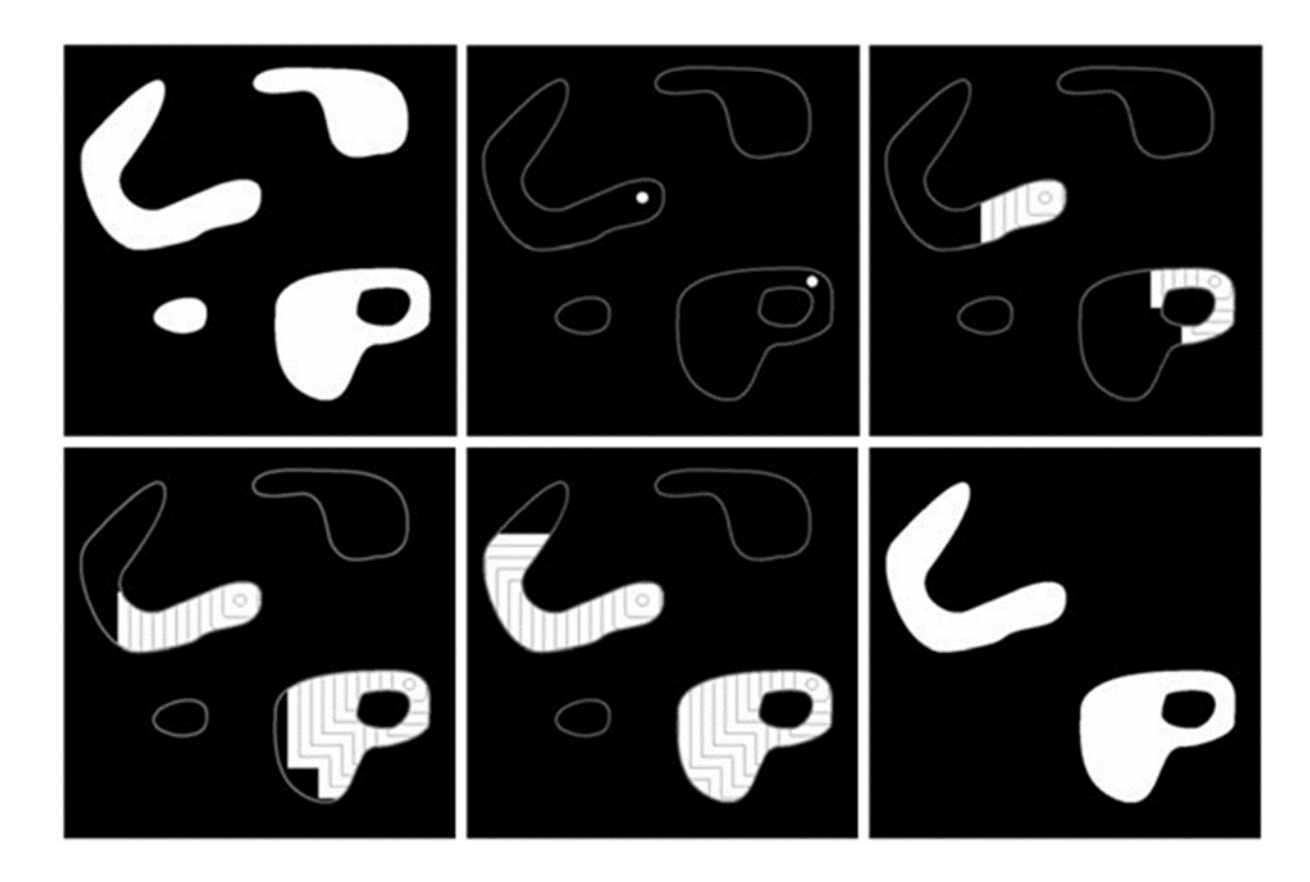

En la Reconstrucción mediante Apertura, la erosión remueve los objetos pequeños y la subsecuente dilatación tiende a restaurar la forma de los objetos que no desaparecieron. Sin embargo, la exactitud de la restauración depende de la similitud entre los objetos y el elemento estructural.

La Reconstrucción mediante Apertura de *f* utilizando el objeto estructural *B* se define como *Rf ( f*  ⊖ *B )*.

Las diferentes aplicaciones prácticas de la Reconstrucción mediante Apertura dependerán de la selección de la imagen marcador y la imagen máscara.

#### Búsqueda de caracteres

Comparemos la apertura y la reconstrucción por apertura para una imagen donde queremos detectar los caracteres que tienen una línea vertical larga (h, l, n, p, etc.).

Como para la reconstrucción por apertura necesitamos una imagen marcador, la generamos esta a partir de una erosión de la imagen original.

**>> f = imread('book\_text\_bw.tif'); >> fe = imerode( f , ones(51,1) ); >> fo = imopen( f , ones(51,1) ); >> fobr = imreconstruct( fe , f );**

ponents or broken connection paths. There is no point tion past the level of detail required to identify those Segmentation of nontrivial images is one of the moprocessing. Segmentation accuracy determines the ev of computerized analysis procedures. For this reason, be taken to improve the probability of rugged segment such as industrial inspection applications, at least some the environment is possible at times. The experienced designer invariably pays considerable attention to suc

 $\mathbf{1}$  $\mathbf{I}$ p th Th l fd t  $\Omega$ d t f th th dι th

#### Rellenado de Huecos

Si elegimos que la imagen marcador,  $f_m^{}$ , sea 0 excepto en los bordes de la imagen donde se fuerza  $1 - f$ , entonces:

$$
f_m(x, y) = \begin{cases} 1 - f(x, y) & \text{si } (x, y) \text{ pertenece al borde} \\ 0 & \text{c.o.c.} \end{cases}
$$

Entonces,  $g = [R<sub>f</sub>c(T<sub>m</sub>)]<sup>c</sup>$  tiene el efecto de rellenar los huecos de los caracteres que no tocan el borde.

> **>> f = imread('book\_text\_bw.tif'); >> g = imfill( f , 'holes' );**

ponents or broken connection paths. There is no point tion past the level of detail required to identify those Segmentation of nontrivial images is one of the mos processing. Segmentation accuracy determines the ev of computerized analysis procedures. For this reason, of be taken to improve the probability of rugged segment such as industrial inspection applications, at least some the environment is possible at times. The experienced designer invariably pays considerable attention to such

ponents or broken connection paths. There is no poin tion past the level of detail required to identify those Segmentation of nontrivial images is one of the moprocessing. Segmentation accuracy determines the ev of computerized analysis procedures. For this reason, be taken to improve the probability of rugged segment such as industrial inspection applications, at least some the environment is possible at times. The experienced

designer invariably pays considerable attention to suc

#### Eliminando objetos que tocan el borde

En este caso elegimos que la imagen marcador, *f <sup>m</sup>*, coincida con la imagen *f* en los pixels 1 que se ubican en el borde, así:

$$
f_m(x, y) = \begin{cases} f(x, y) & \text{si } (x, y) \text{ pertenece al borde} \\ 0 & c. \text{ o. c.} \end{cases}
$$

Entonces, *g = Rf* ( *fm* ) contiene solo los caracteres que tocan el borde y la diferencia *f - Rf ( fm)* contiene los elementos de la imagen original que no.

```
>> f = imread('book_text_bw.tif');
>> g = imclearborder( f , conn );
```
ponents or broken connection paths. There is no point tion past the level of detail required to identify those Segmentation of nontrivial images is one of the mos processing. Segmentation accuracy determines the ev of computerized analysis procedures. For this reason, be taken to improve the probability of rugged segment such as industrial inspection applications, at least some the environment is possible at times. The experienced designer invariably pays considerable attention to such

ponents or broken connection paths. There is no poi tion past the level of detail required to identify those Segmentation of nontrivial images is one of the moprocessing. Segmentation accuracy determines the ev of computerized analysis procedures. For this reason, be taken to improve the probability of rugged segment such as industrial inspection applications, at least some the environment is possible at times. The experienced designer invariably pays considerable attention to suc-

#### **Dilatación en Escala de gris**

La dilatación en escala de gris de *f* con el elemento estructural *b,* que denotamos  $f \oplus b$ , se define como

$$
(f \oplus b)(x, y) = \max \{ f(x - x', y - y') + b(x', y') | (x', y') \in D_b \}
$$

donde  $\ D_{\!{}_b} \;$  es el dominio de  $b$ , y  $f\!(x\!,y)$  se asume  $\;$   $\;$   $\!-\!\infty$   $\;$  fuera del dominio de *f .* Conceptualmente se rota y se traslada el elemento estructural a todos los pixeles de la imagen, y en cada ubicación los valores de los pixeles del elemento estructural se suman al valor de los pixeles de la imagen y se computa el máximo. La suma se realiza sólo para los pixeles  $(x', y') \in D_b$   $\quad$  donde  $\ D_b$   $\quad$  tiene un valor 1. ∞

Usualmente se utiliza un elemento estructural plano, por lo que

 $b(x', y') = 0$  , para  $(x', y') \in D_b$  y la ecuación de dilatación en escala de gris se simplifica a Proc. Digital de Imágenes 37

$$
(f \oplus b)(x, y) = \max \{ f(x - x', y - y') | (x', y') \in D_b \}
$$

#### **Erosión en Escala de gris**

De manera similar se define erosión en escala de gris

$$
(f \ominus b)(x, y) = \min \{ f(x - x', y - y') - b(x', y') | (x', y') \in D_b \}
$$

que para el caso de un elemento estructural plano resulta

$$
(f \ominus b)(x, y) = \min\{f(x - x', y - y') | (x', y') \in D_b\}
$$

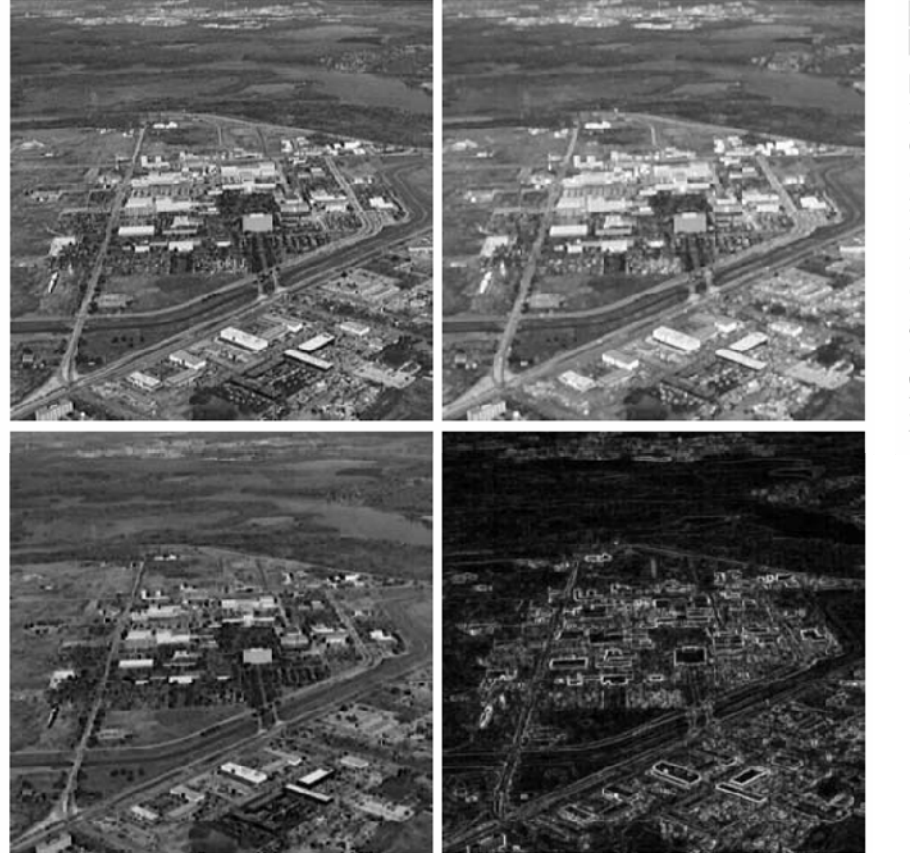

a b  $c d$ 

**FIGURE 9.23** 

Dilation and erosion. (a) Original image. (b) Dilated image. (c) Eroded image. (d) Morphological gradient.  $\overline{O}$  original image courtesy of NASA.)

- >>se=strel('square',3);
- >>gd=imdilate(f,se);
- >>ge=imerode(f,se);
- >>mgrad=imsubtract(gd,ge);
- >>figure, imshow(f,[])
- >>figure, imshow(gd,[])
- >>figure, imshow(ge,[])
- >>figure, imshow(mgrad,[])

**Apertura en Escala de gris**

$$
f \circ b = (f \ominus b) \oplus b
$$

**Clausura en Escala de gris**

$$
f \bullet b = (f \oplus b) \ominus b
$$

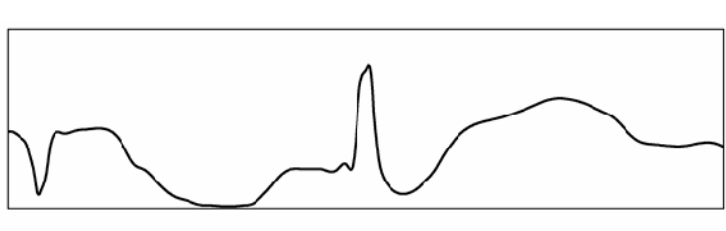

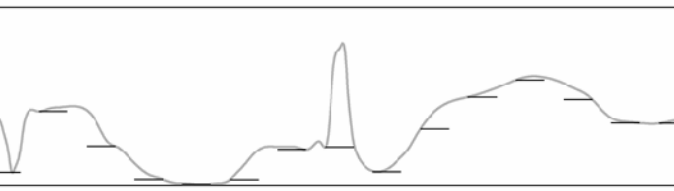

$$
\mathcal{L} \setminus \mathcal{L}
$$

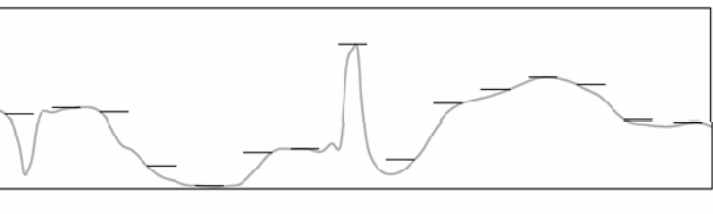

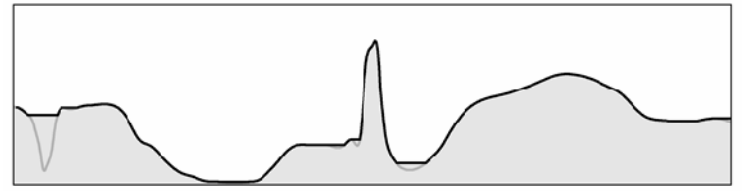

Proc. Digital de Imágenes 40

e **FIGURE 9.24** Opening and closing in one dimension. (a) Original 1-D signal.  $(b)$  Flat structuring element pushed up underneath the signal.  $(c)$  Opening.  $(d)$  Flat structuring element pushed down along the top of the signal.  $(e)$  Closing.

a  $\frac{a}{c}$  $\mathbf{d}$ 

```
>>f=imread('plugs.jp');
>>se=strel('disk',5);
>>fo=imopen(f,se);
>>foc=imclose(fo,se);
```
#### **Filtro secuencial alternante**

 $\Rightarrow$ fasf=f;

 $>>for$   $k=2:5$ 

```
se=strel(`disk',k);
```

```
fasf=imclose(imopen(fasf,se),se);
```
end

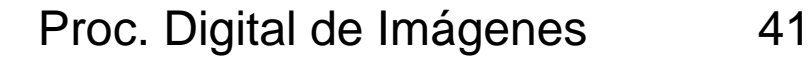

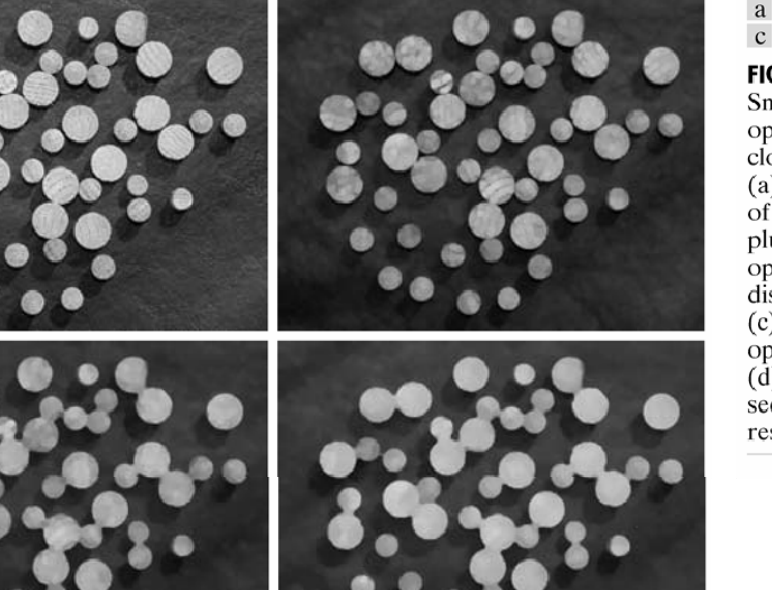

#### a b  $c d$

#### **FIGURE 9.25**

Smoothing using openings and closings. (a) Original image of wood dowel plugs. (b) Image opened using a disk of radius 5. (c) Closing of the opening. (d) Alternating sequential filter result.

Puede obtenerse una imagen con un **background uniforme** substrayendo la apertura de la imagen de la imagen original. Esta operación se denomina **Transformación top-hat**

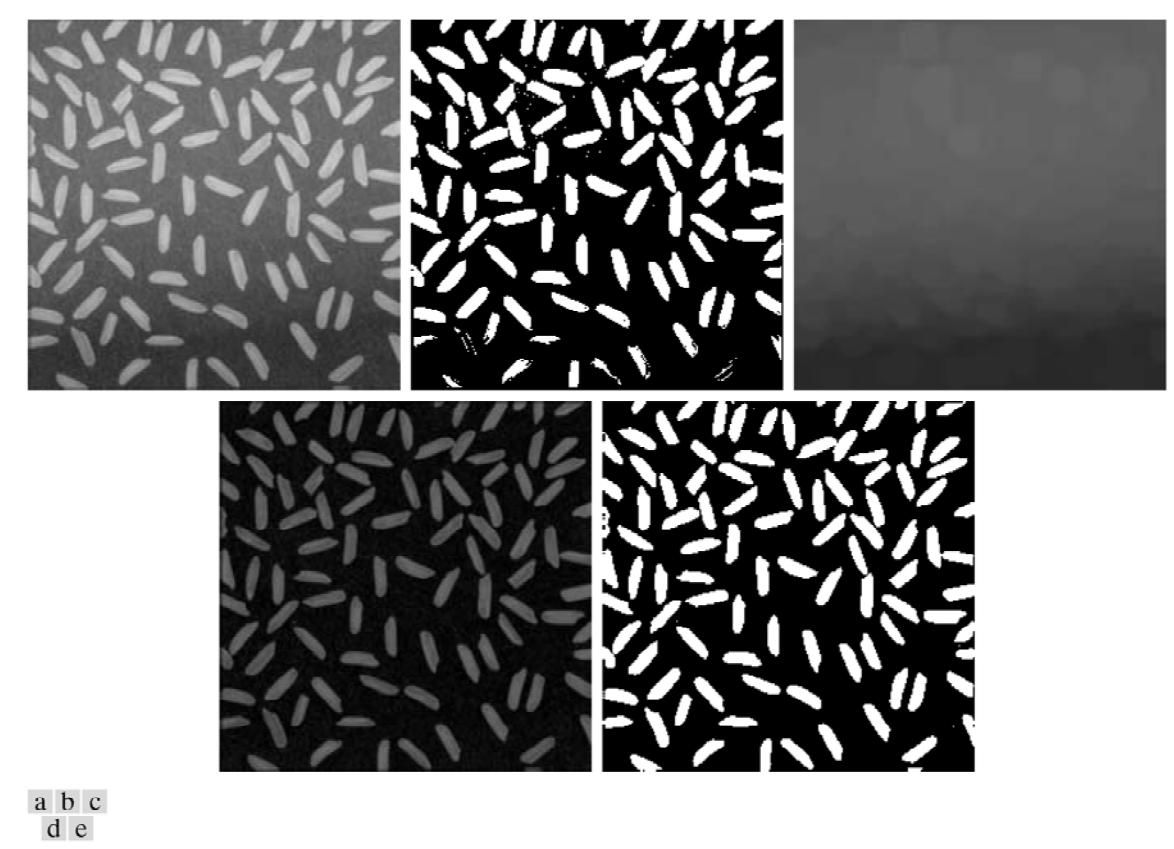

**FIGURE 9.26** Top-hat transformation. (a) Original image. (b) Thresholded image. (c) Opened image. (d) Tophat transformation. (e) Thresholded top-hat image. (Original image courtesy of The MathWorks, Inc.)

#### **Reconstrucción en Escala de gris**

Mismo procedimiento que para imágenes binarias.

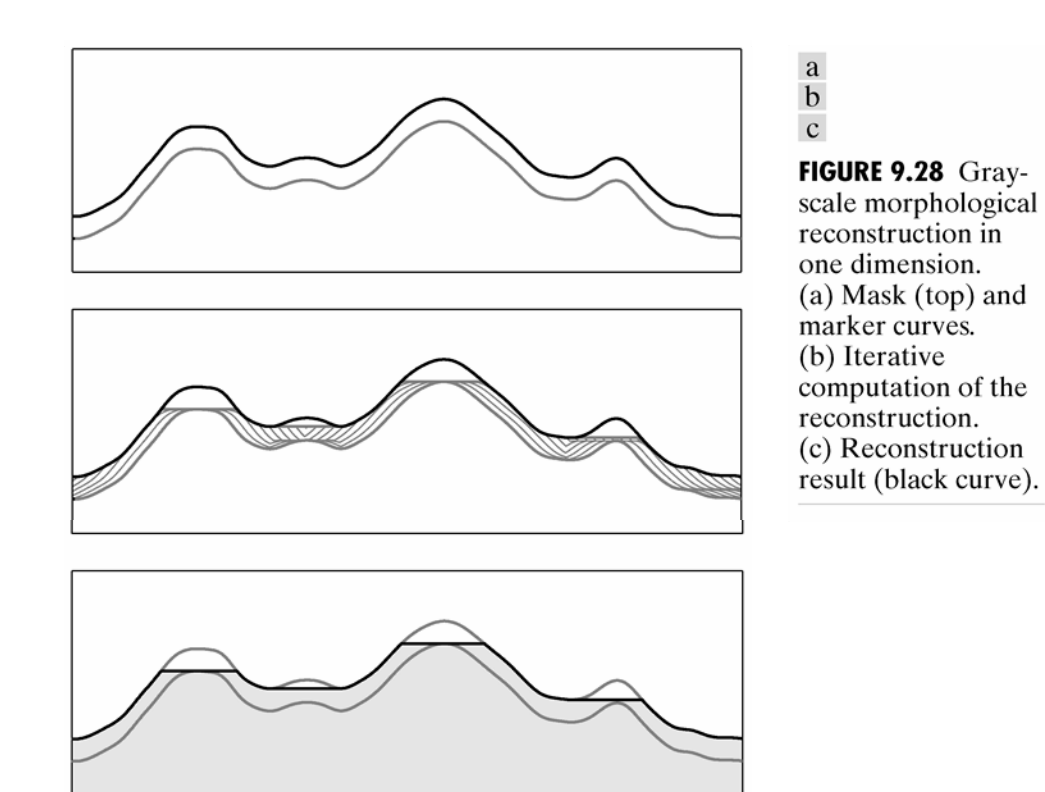

#### **Apertura por Reconstrucción**

```
>>f=imread('plugs.jp');
>>se=strel('disk',5);
>>fe=imerode(f,se);
>>fobr=imreconstruct(fe,f);
```
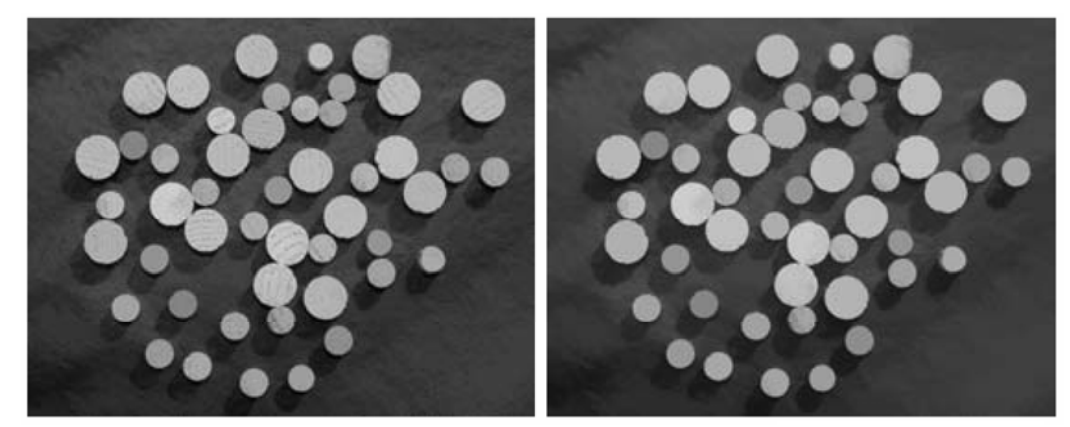

#### **Clausura por Reconstrucción**

- >>fobrc=imcomplement(fobr);
- >>fobrce=imerode(fobrc,se);

>>fobrcbe=imcomplement(imreconstruct(fobrce,fobrc));

#### a b

#### **FIGURE 9.29**

(a) Opening-byreconstruction.  $(b)$  Opening-byreconstruction followed by closing-byreconstruction.

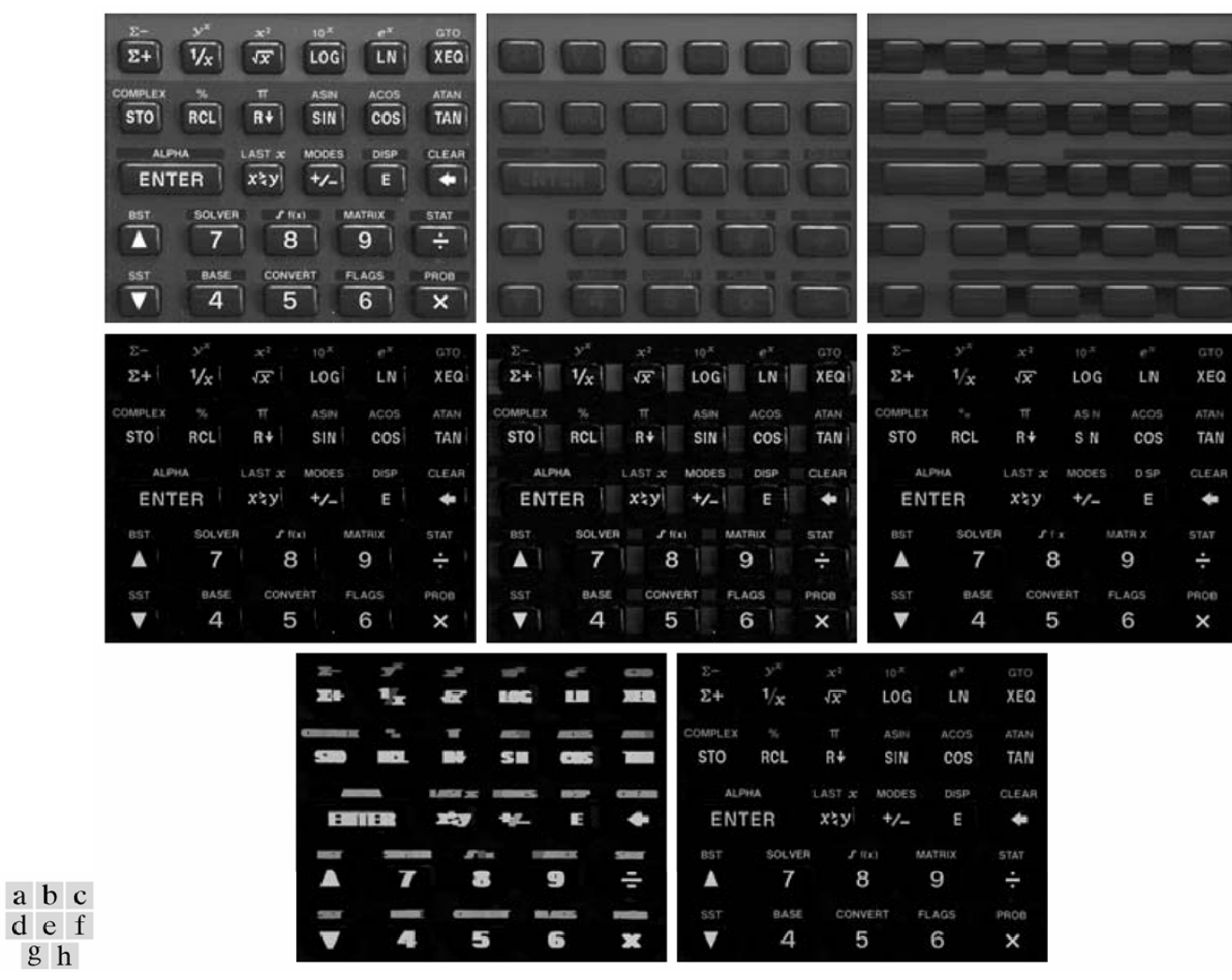

FIGURE 9.30 An application of gray-scale reconstruction. (a) Original image. (b) Opening-by-reconstruction. (c) Opening. (d) Tophat-by-reconstruction. (e) Tophat. (f) Opening-by-reconstruction of (d) using a horizontal line. (g) Dilation of  $(f)$  using a horizontal line. (h) Final reconstruction result.